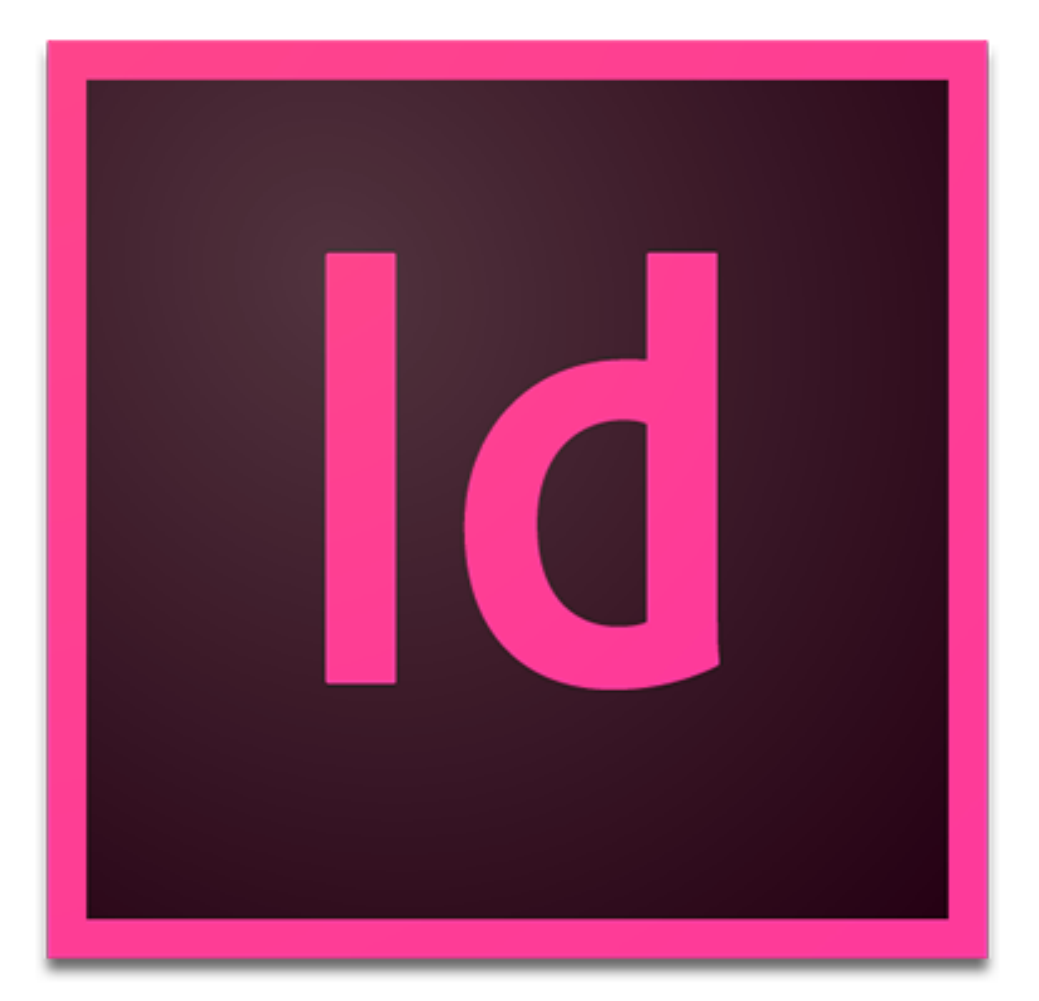

# Adobe InDesign

# Creating a Document in InDesign

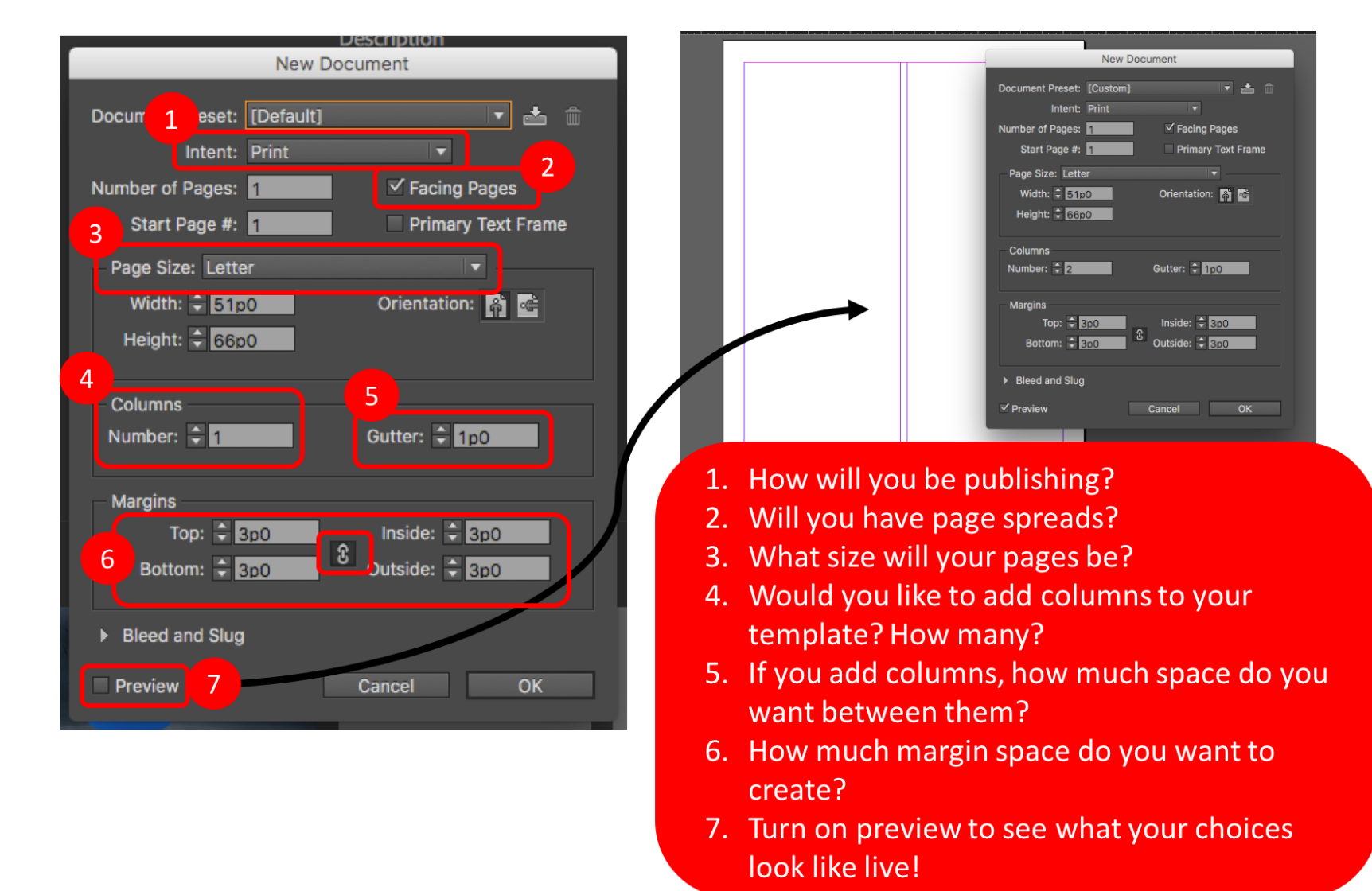

### InDesign Dashboard

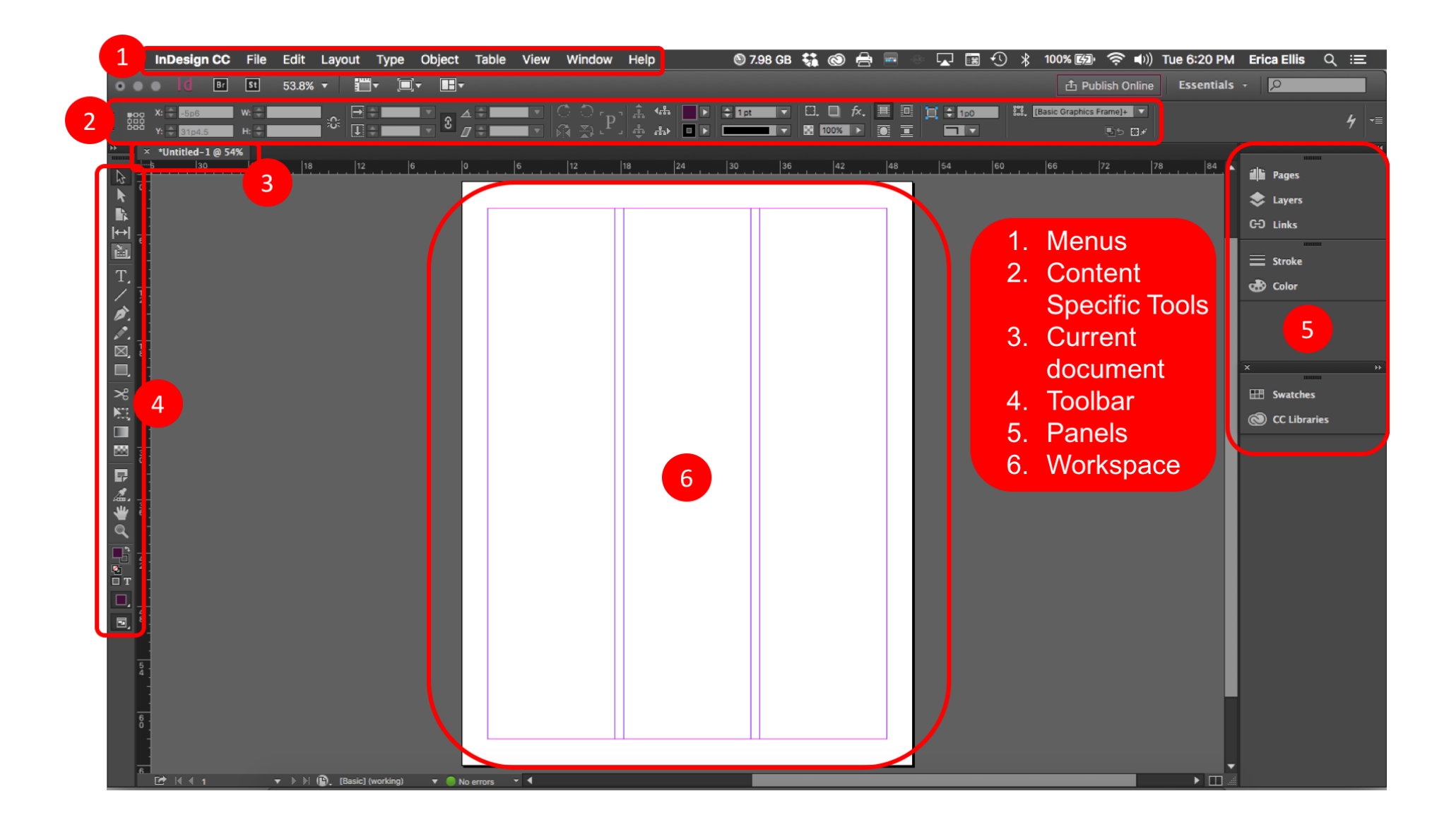

# Managing Pages

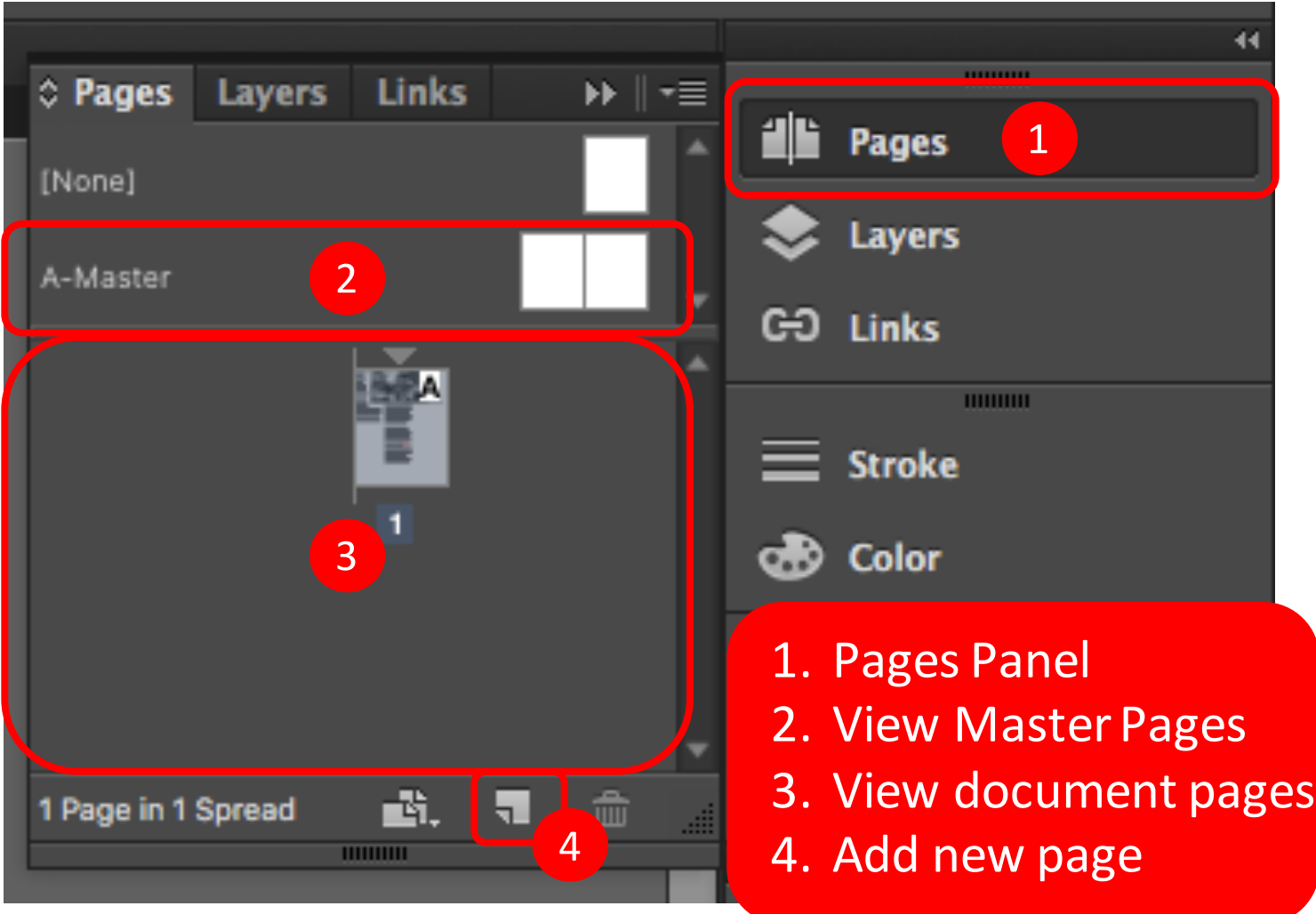

# Placing Text

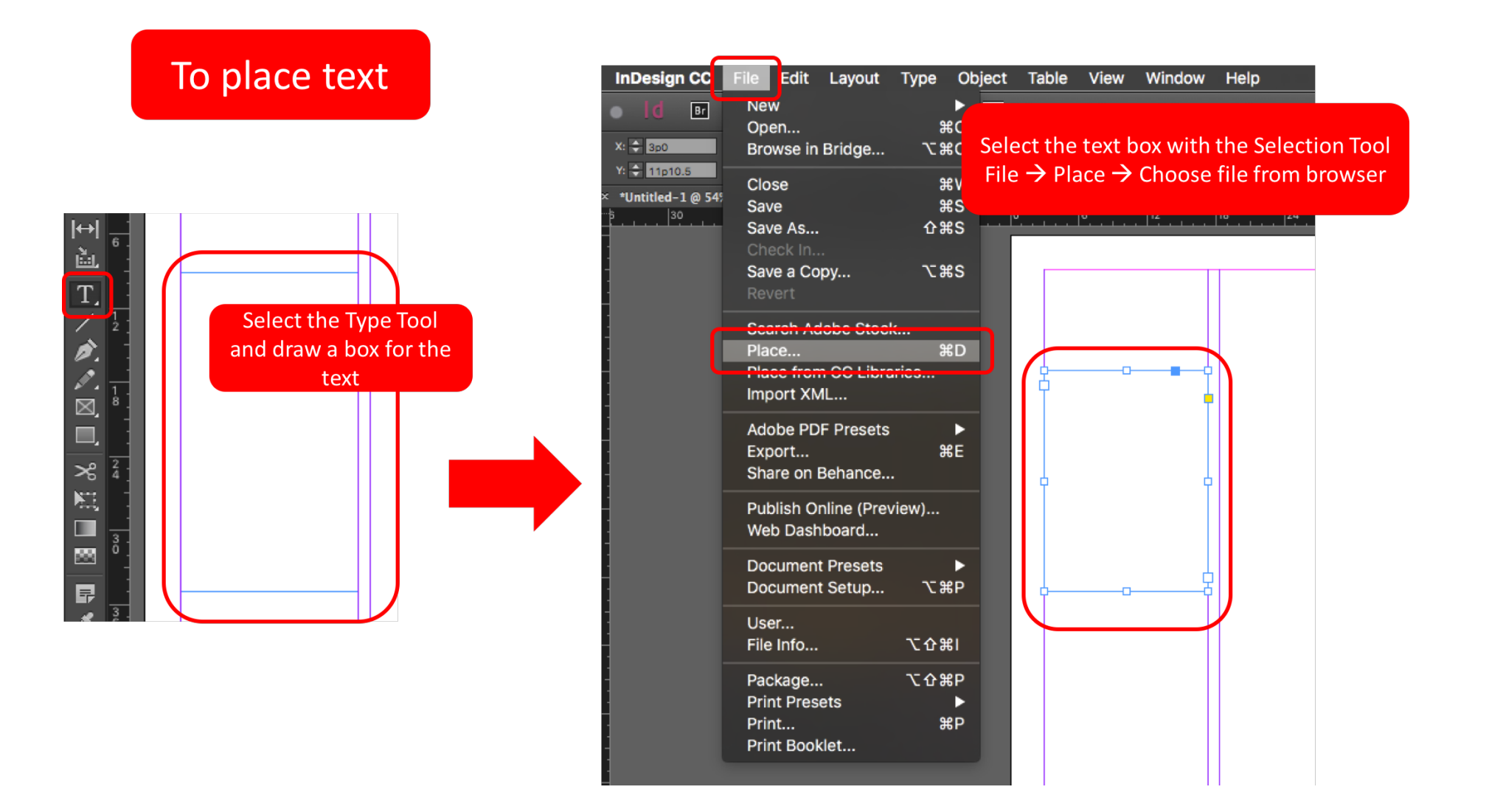

# Linking Text Boxes

#### If your text is too large for your text box

It's 2012, and driving down the I-17 past Sedona and nearing the familiar exit to Cottonwood, you can see a small speck of lights shining off in the distance. There's not much, and if the nights in the Verde Valley were not so dark, you may not be able to see the lights at all. Raise your thumb up to the space and you can make the little patch disappear, but they are strange, eerily climbing up a patch of blackness in the night sky where they could be floating  $-$  a city a mil-

> A small red plus sign will appear at the end of the box

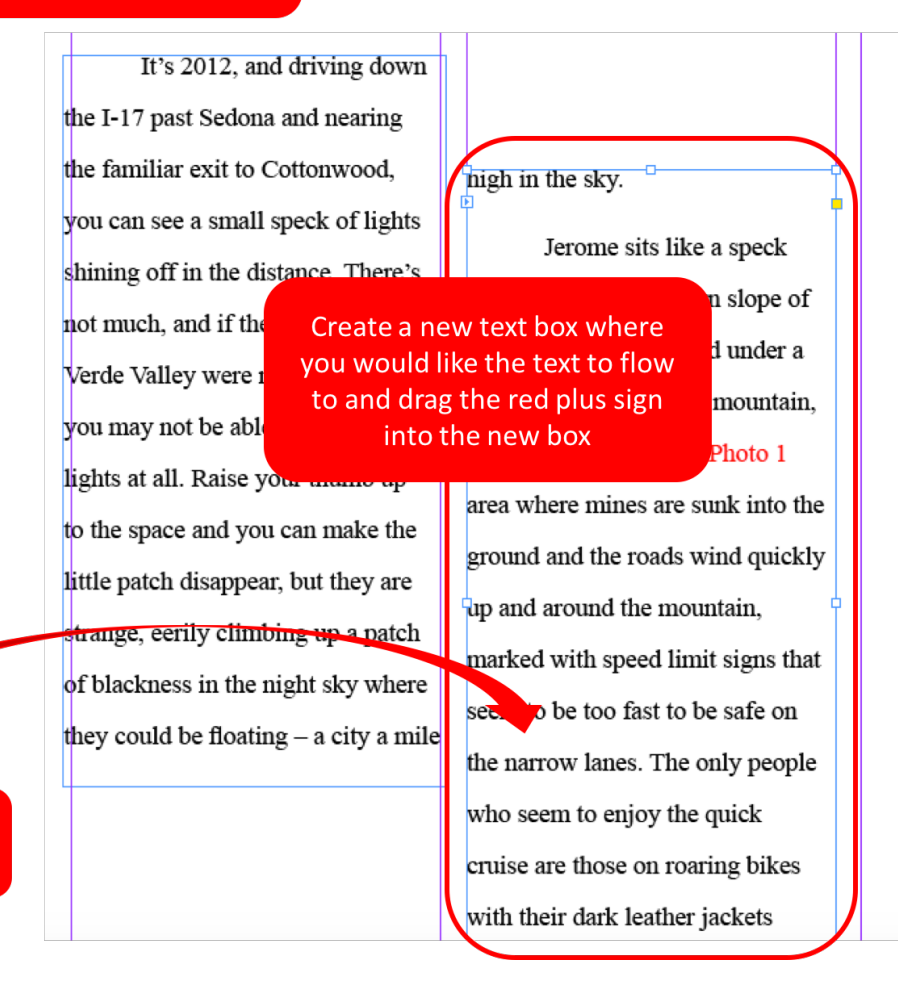

# Placing an Image

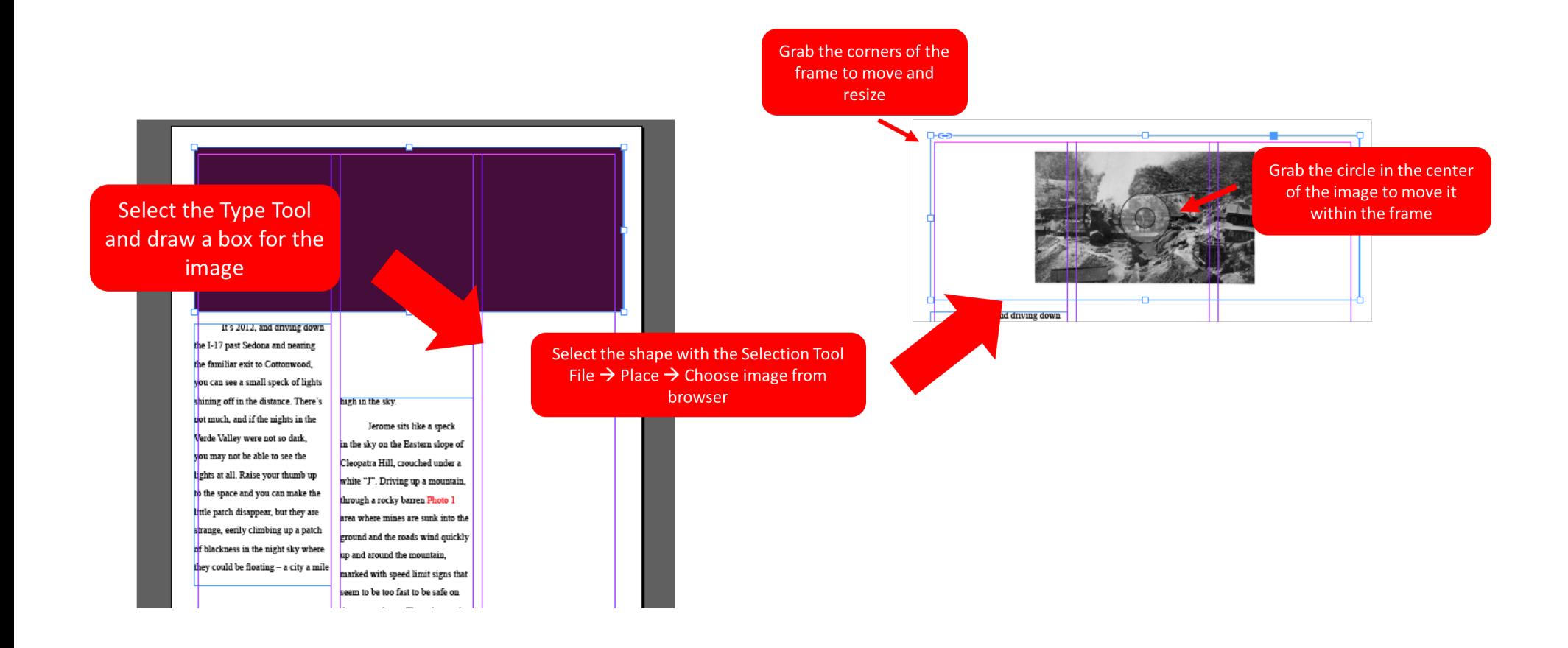

### Adjusting Placed Images

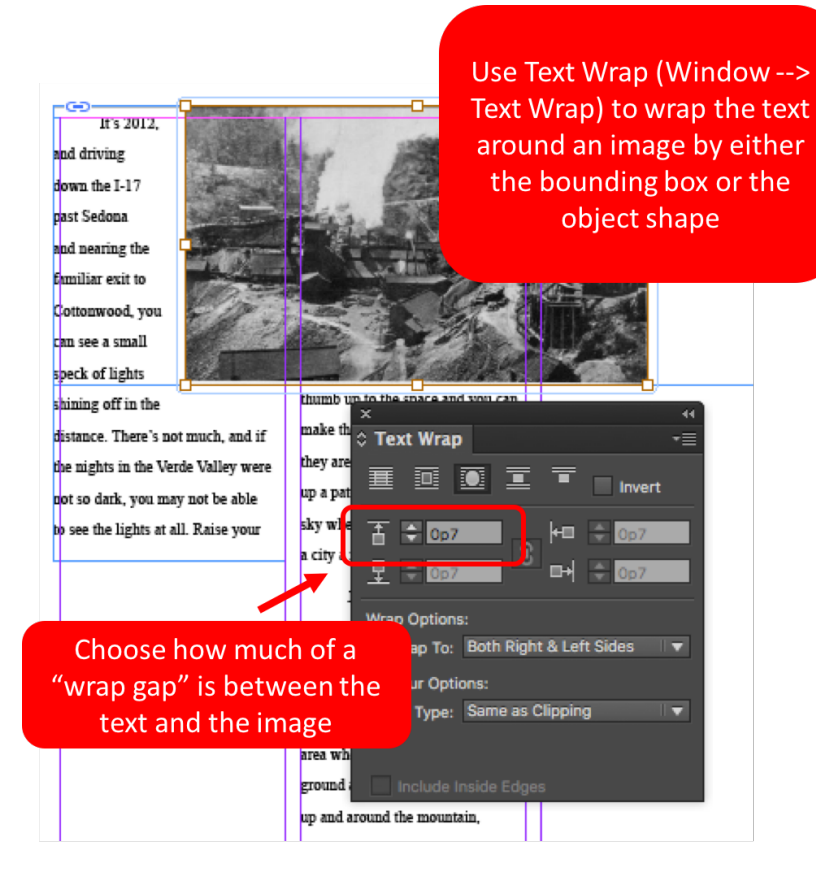

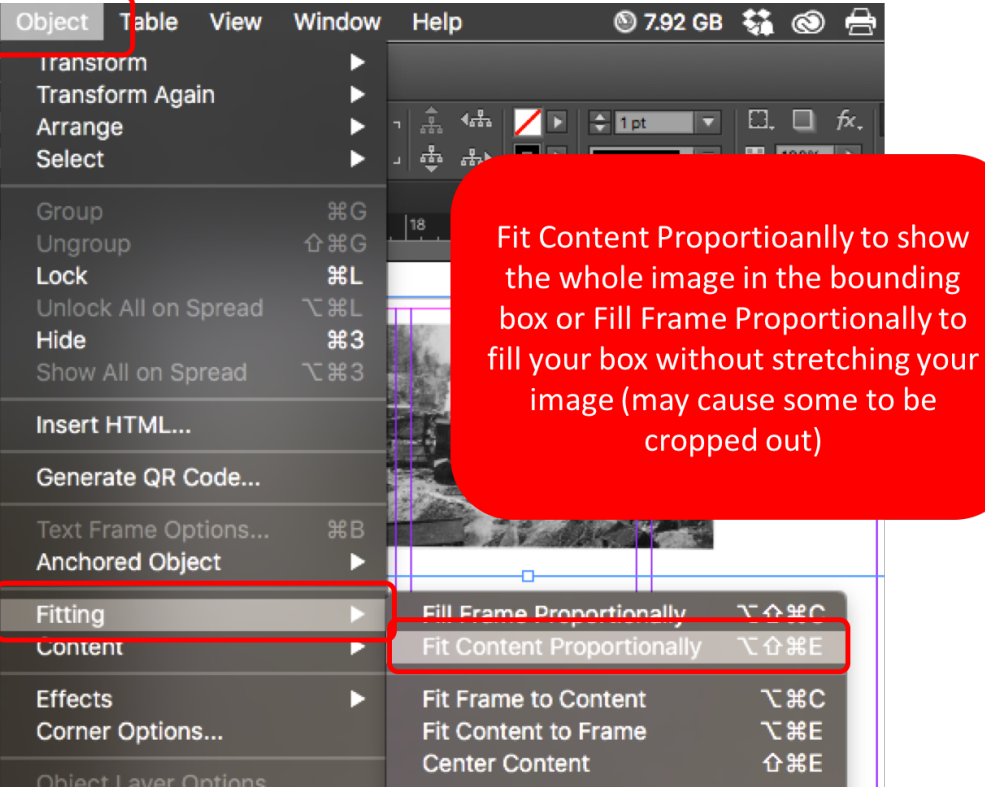

# Managing Colors

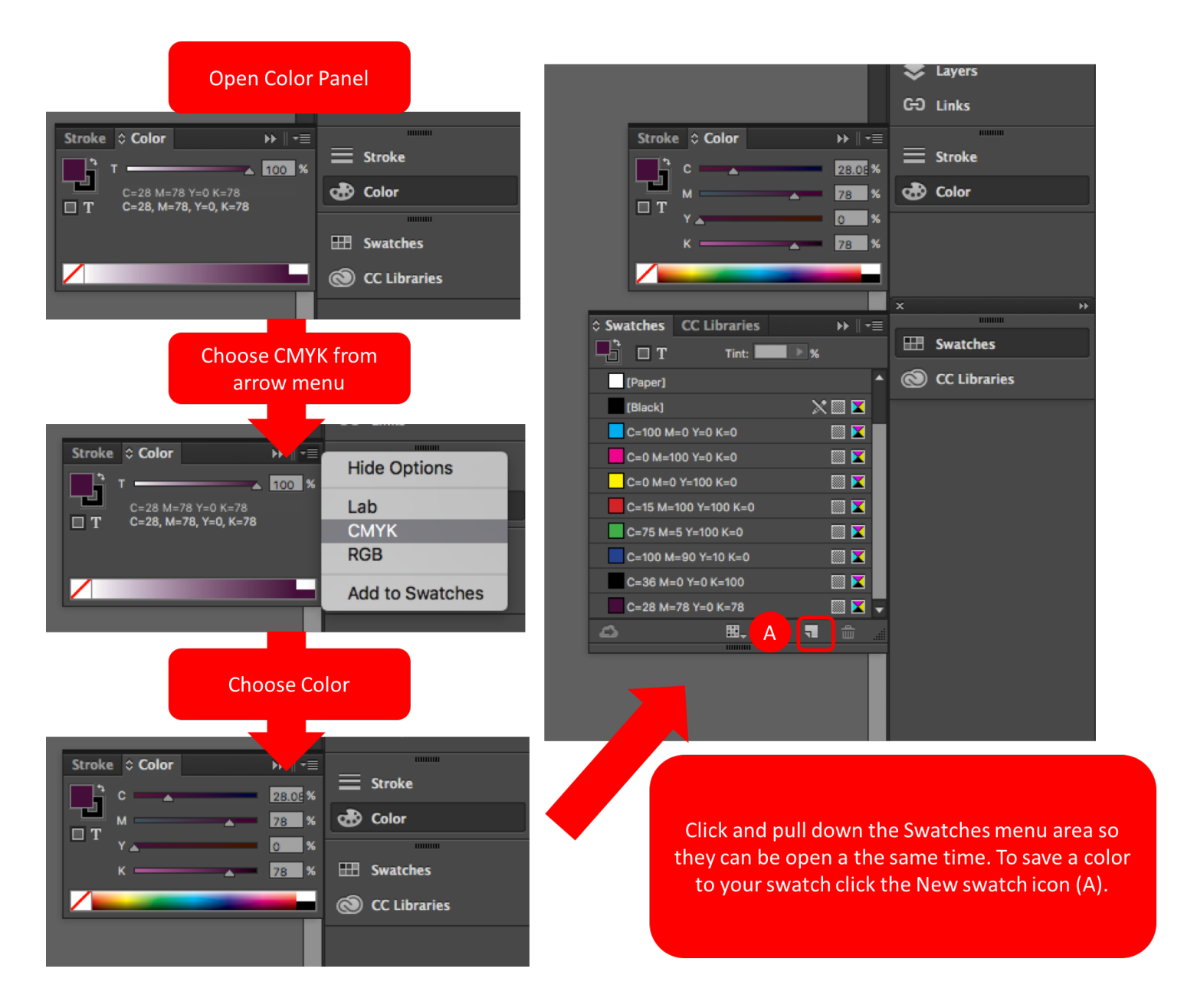

### Master Page Numbers

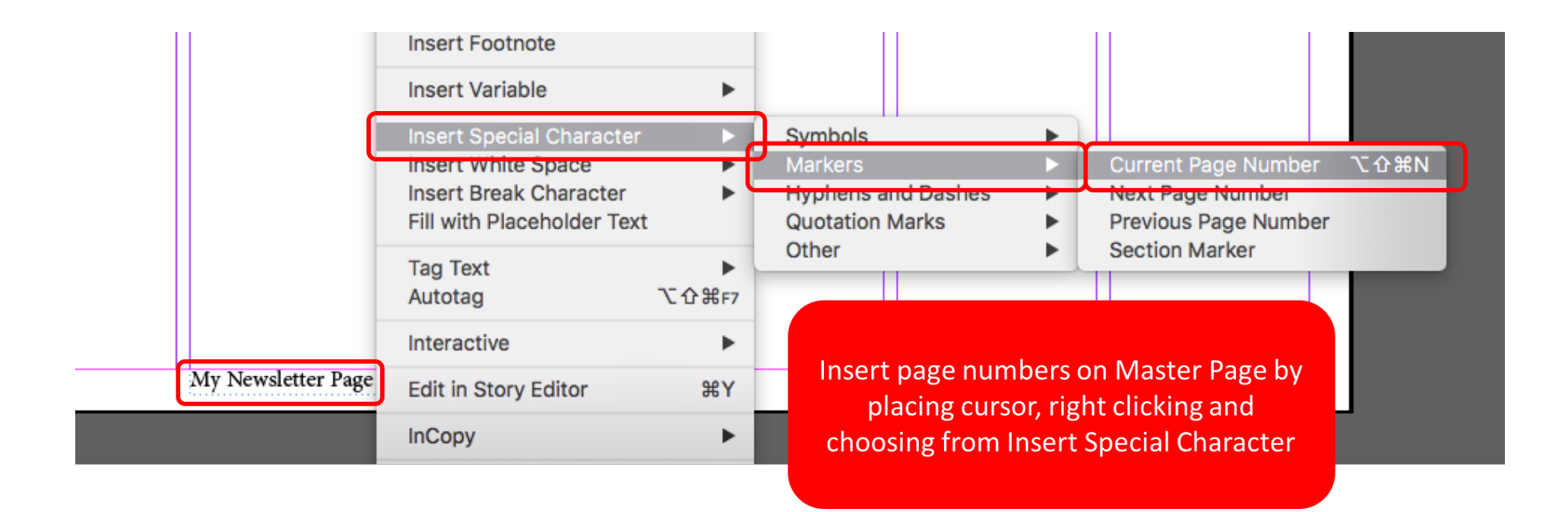

# Other Helpful Info

- Hold the shift key while drawing an ellipse to create a perfect circle
- Push back an object layer from Object --> Arrange
- Choose Type on a Path tool from the Type Tool to type along the edge of a shape you have placed
- Change object opacity (transparency) under Object --> Effects --> Transparency --> Opacity